Doc No. :PT-HMOC-OPS-FOP-6001-OPS-OAH

Fop Issue : 3.0
Issue Date: 13/04/10

Clear the complete event-action table

File: H\_FCP\_DHS\_3048.xls
Author: S. Manganelli

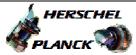

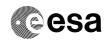

# Procedure Summary

#### Objectives

The ASW function "Event/Action Management" is responsible to perform the action telecommands associated to corresponding events

This procedure describes the steps needed to remove all entries from the detection list.

### Summary of Constraints

To clear the detection list it is necessary to stop the function.

#### Spacecraft Configuration

#### Start of Procedure

CDMU in default configuration, that is:

- PM A or B ON (nominally A)

- TM Encoder/OBT A or B active (nominally A)  $\,$ 

- RM A and B enabled

- MM A and B ON  $\,$ 

#### End of Procedure

CDMU in default configuration, that is:

- PM A or B ON (nominally A)

- TM Encoder/OBT A or B active (nominally A)  $\,$ 

- RM A and B enabled

- MM A and B ON  $\,$ 

## Reference File(s)

Input Command Sequences

Output Command Sequences

HFD3048

## Referenced Displays

ANDS GRDS SLDS ZAZAI999

## Configuration Control Information

| DATE     | FOP ISSUE | VERSION | MODIFICATION DESCRIPTION                                                            | AUTHOR        | SPR REF |
|----------|-----------|---------|-------------------------------------------------------------------------------------|---------------|---------|
| 05/11/07 |           | 1       | Created                                                                             | cmevi-hp      |         |
| 10/06/08 | 1         | 2       | TC Flag and Seq Properly changed                                                    | S. Manganelli |         |
| 28/11/08 | 2         | 3       | Procedure updated according to latest version received from industry on 15/10/2008. | S. Manganelli |         |

Status : Version 3 - Unchanged

Last Checkin: 28/11/08 Page 1 of 4

Doc No. :PT-HMOC-OPS-FOP-6001-OPS-OAH

Fop Issue : 3.0
Issue Date: 13/04/10

Clear the complete event-action table

File: H\_FCP\_DHS\_3048.xls Author: S. Manganelli

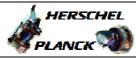

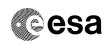

# Procedure Flowchart Overview

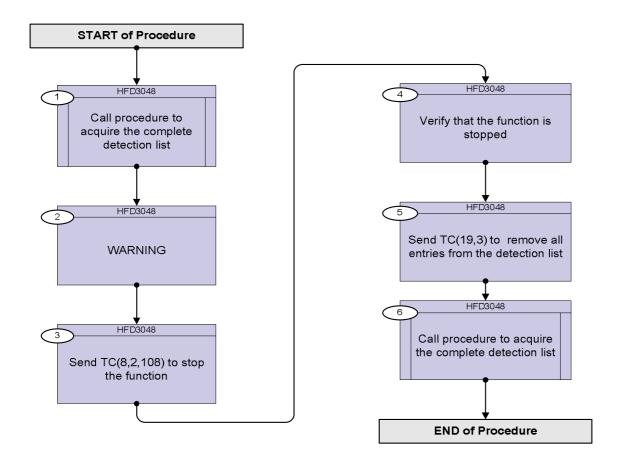

Status : Version 3 - Unchanged

Last Checkin: 28/11/08

Doc No. :PT-HMOC-OPS-FOP-6001-OPS-OAH Fop Issue : 3.0

Fop Issue : 3.0 Issue Date: 13/04/10

Clear the complete event-action table

File: H\_FCP\_DHS\_3048.xls
Author: S. Manganelli

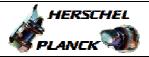

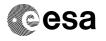

| Step<br>No. | Time | Activity/Remarks                                                                                                    | TC/TLM                                        | Display/ Branch |
|-------------|------|----------------------------------------------------------------------------------------------------|-----------------------------------------------|-----------------|
|             |      | Beginning of Procedure                                                                                                    |                                               |                 |
|             |      | TC Seq. Name :HFD3048 (Clear EAT table)                                                                                                    |                                               |                 |
|             |      | TimeTag Type: N Sub Schedule ID:                                                                                                    |                                               |                 |
|             |      |                                                                                                    |                                               | Next Step:      |
| 1           |      | Call procedure to acquire the complete detection list                                                                                                    |                                               | 2               |
|             |      | In the called procedure, choose "Detection List".                                                                                                    |                                               |                 |
|             |      | Execute procedure H_FCP_DHS_3051.                                                                                                    |                                               |                 |
|             |      |                                                                                                    |                                               |                 |
|             |      |                                                                                                    |                                               | Next Step:      |
| 2           |      | WARNING                                                                                                    |                                               | 3               |
|             |      | To clear the detection list, it is necessary to stop the function. If the function is disabled while a failure occurs, the onboard FDIR will not be able to manage it.                                                         |                                               |                 |
|             |      | In particular if an AIR occurs while the EAT is disabled, an action from Ground is the only way to perform the reconfiguration.                                                                                                |                                               |                 |
|             |      |                                                                                                    |                                               | Next Step:      |
| 3           |      | Send TC(8,2,108) to stop the function                                                                                                    |                                               | 4               |
|             |      | Clear Event Detection List telecommand is used for removing all entries from the detection list. It is considered critical and therefore it should be armed before usage by Stopping Event/Action Management with TC(8,2,108). |                                               |                 |
|             |      | Execute Telecommand StopEvtActManag                                                                                                    | DCT91170                                      |                 |
|             |      |                                                                                                    |                                               |                 |
|             |      | Command Parameter(s): Function_ID DH010170 SPARE_8_BIT GPS08000                                                                                                    | 108 <dec> (Def)<br/>0 <hex> (Def)</hex></dec> |                 |
|             |      | TC Control Flags : GBM IL DSE                                                                                                    |                                               |                 |
|             |      | Subsch. ID : 10 Det. descr. : Stop event/action management TC(8,2,108)                                                                                                    |                                               |                 |
|             |      |                                                                                                    |                                               |                 |
|             |      |                                                                                                    |                                               |                 |
| 4           |      | Verify that the function is stopped                                                                                                    |                                               | Next Step:      |
|             |      | Verify Telemetry  EaSts DEG19170                                                                                                    | = Stopped                                     | AND=ZAZAI999    |
|             |      |                                                                                                    |                                               |                 |

Status : Version 3 - Unchanged

Last Checkin: 28/11/08

Doc No. :PT-HMOC-OPS-FOP-6001-OPS-OAH Fop Issue : 3.0

Issue Date: 13/04/10

Clear the complete event-action table

File: H\_FCP\_DHS\_3048.xls Author: S. Manganelli

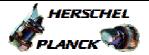

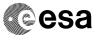

| Step<br>No.      | Time | Activity/Remarks                                                                                         | TC/TLM   | Display/ Branch   |  |  |
|------------------|------|----------------------------------------------------------------------------------------------------|----------|-------------------|--|--|
| 5                |      | Send TC(19,3) to remove all entries from the detection list                                              |          | Next Step:<br>6   |  |  |
|                  |      | Warning: The request to clear the detection list is rejected in case an EAT dump is on going.            |          |                   |  |  |
|                  |      | Execute Telecommand  ClearEvtActTable                                                                    | DCT83170 |                   |  |  |
|                  |      | TC Control Flags:  GBM IL DSE Y  Subsch. ID: 10  Det. descr.: TEMPLATE Clear Event/Action Table TC(19,3) |          |                   |  |  |
| 6                |      | Call procedure to acquire the complete detection list                                                    |          | Next Step:<br>END |  |  |
|                  |      | In the called procedure, choose "Detection List".                                                        |          |                   |  |  |
|                  |      | Execute procedure H_FCP_DHS_3051.                                                                        |          |                   |  |  |
|                  |      |                                                                                                    |          |                   |  |  |
| End of Procedure |      |                                                                                                    |          |                   |  |  |

Status : Version 3 - Unchanged

Page 4 of 4 Last Checkin: 28/11/08